# **ขั้นตอนการรายงานตัวขึ้นทะเบียนเปนนักศึกษา**

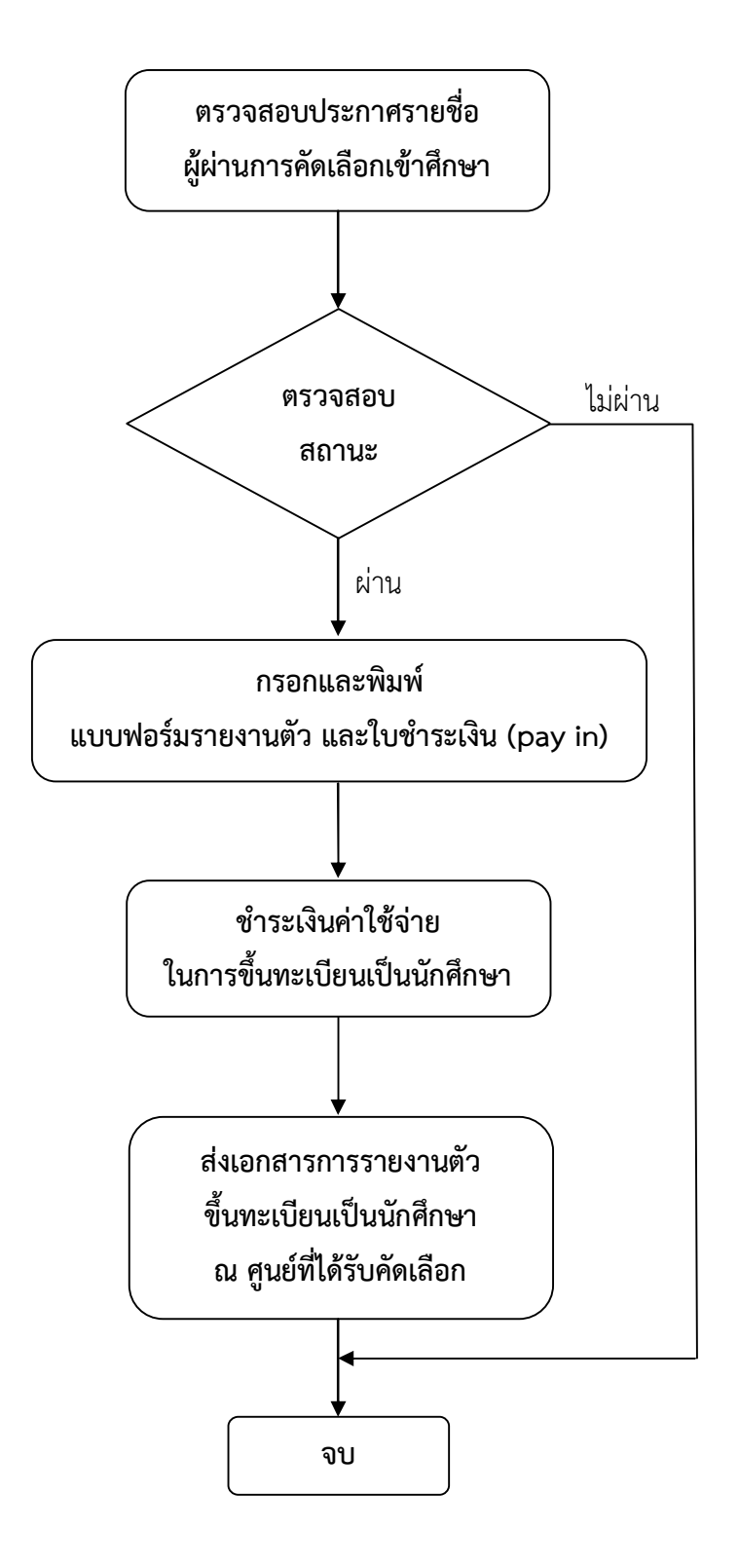

## **รายละเอียดขั้นตอนการรายงานตัวขึ้นทะเบียนเปนนักศึกษา**

### **1. ตรวจสอบประกาศรายชื่อผูผานการคัดเลือกเขาศึกษา**

**"ระบบรับสมัครนักศึกษา"**

1.1ตรวจสอบประกาศรายชื่อผูผานการคัดเลือกเขาศึกษา ที่เว็บไซตมหาวิทยาลัย www.rmutsb.ac.th และเลือก **"ระบบรับสมัครนักศึกษา"**

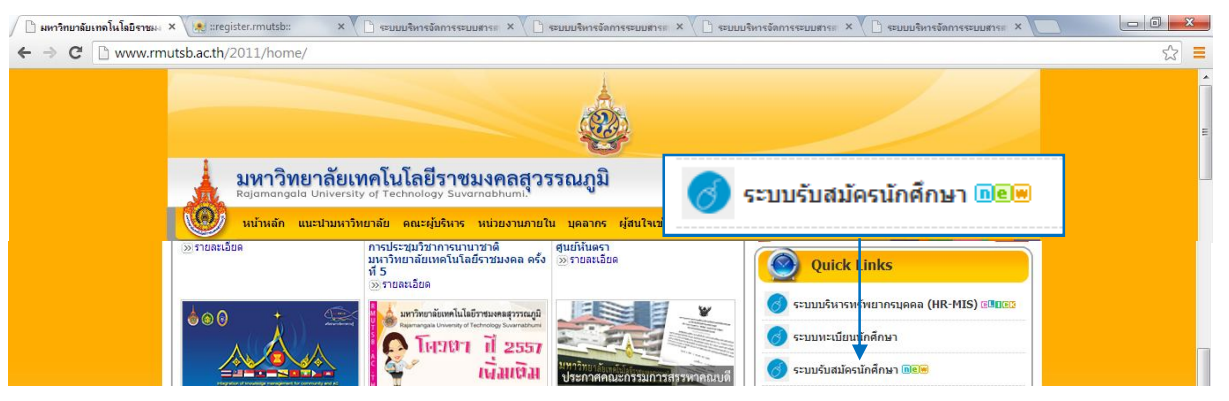

หรือ เว็บไซตสํานักสงเสริมวิชาการและงานทะเบียน www.register.rmutsb.ac.th และเลือก

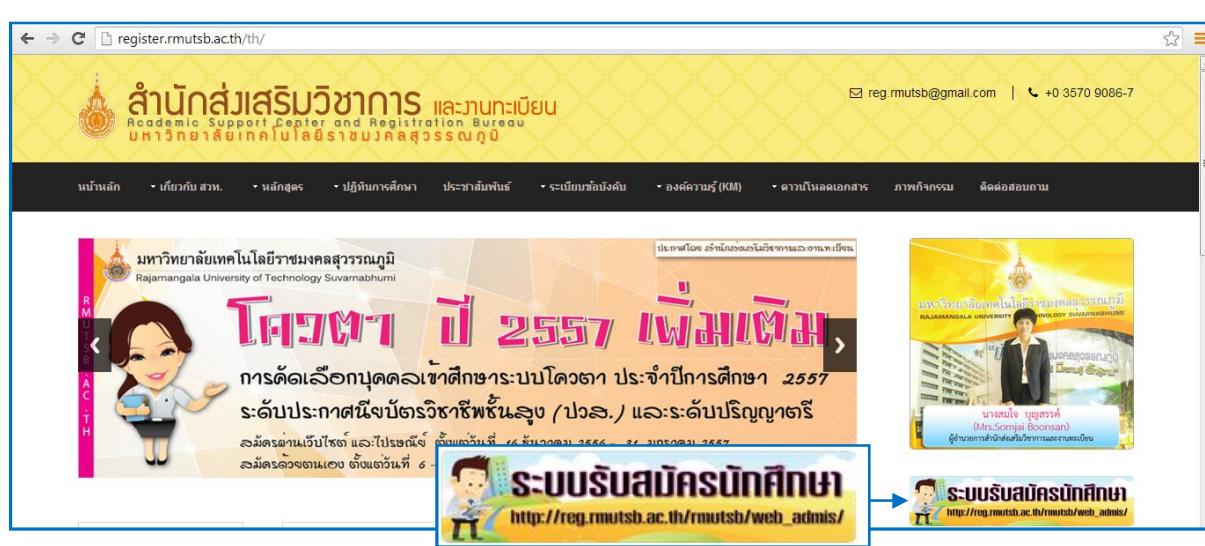

1.2 ตรวจสอบรายชื่อตามกําหนดการประกาศผลแตละครั้ง ในคณะที่เลือกสมัครอันดับ 1

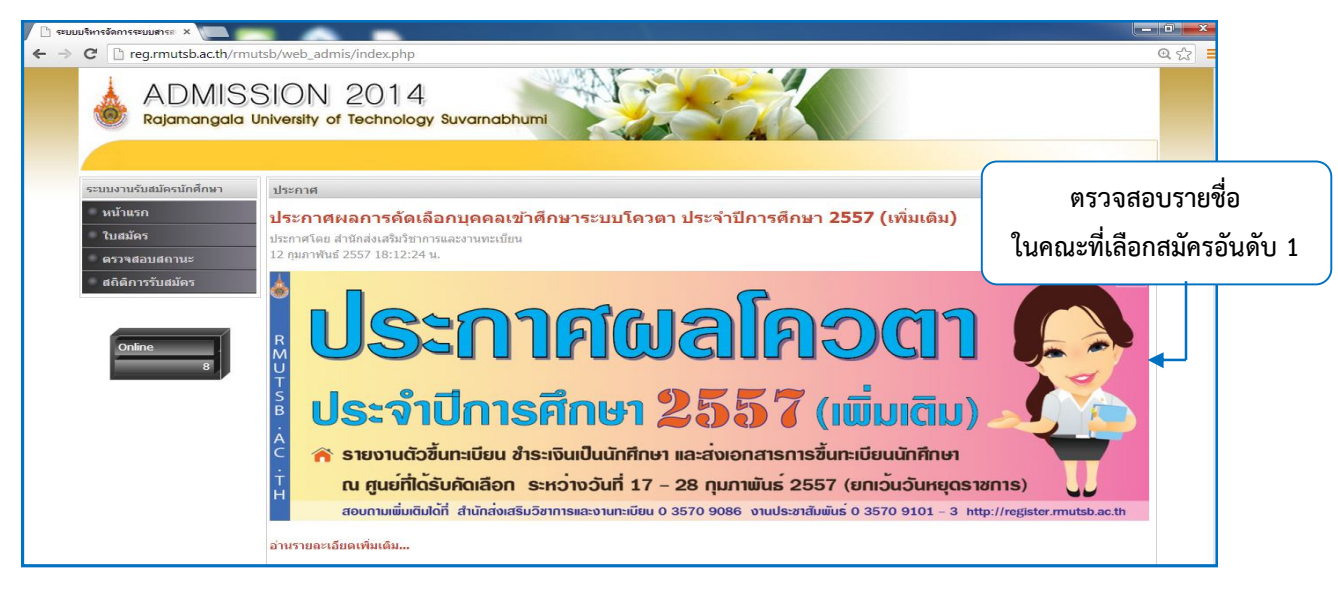

- **2. ตรวจสอบสถานะ** (เพื่อกรอกและพิมพแบบฟอรมรายงานตัว ใบชําระเงิน pay in)
	- 2.1 ตรวจสอบสถานะ ใสเลขประจําตัวบัตรประชาชน เลือกปการศึกษา และคลิกคนหา

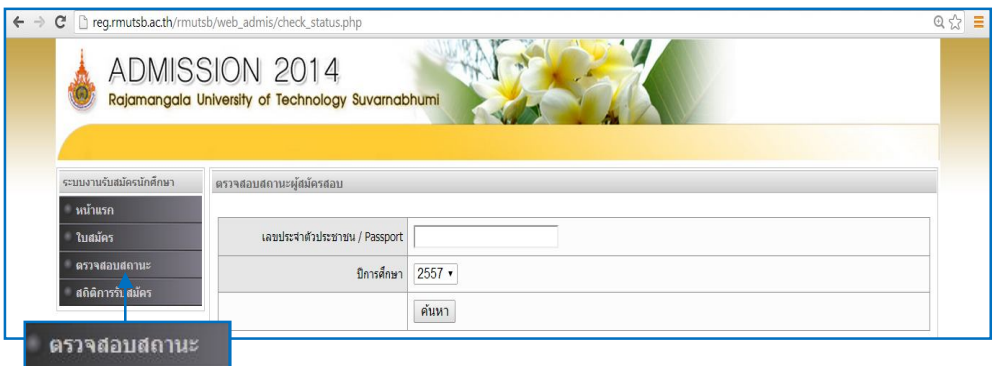

่ 2.2 กรณีผู้สมัครกรอกใบสมัครหลายครั้ง จะขึ้นเลขที่ใบสมัครตามจำนวนที่ผู้สมัครได้กรอกใบสมัครไว้ ใหคลิกเลือก "ตรวจสอบสถานะ" หลังเลขที่ใบสมัคร

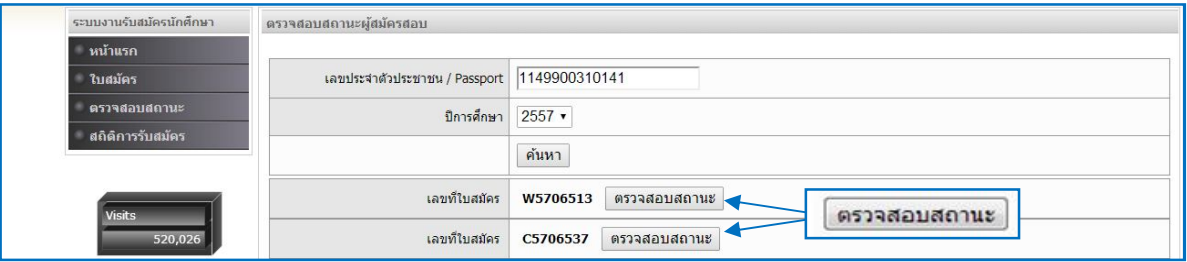

และตรวจดูสถานะการชำระเงินค่าสมัคร เป็น "ชำระเงินเรียบร้อย" และสถานะการสมัคร เป็น "ผ่าน การสอบสัมภาษณ" และสังเกตเลขประจําตัวผูสอบ วาเปนครั้งที่ผูสมัครไดรับการคัดเลือกจริง ตามประกาศ ของมหาวิทยาลัย ตัวอย่างเป็นประกาศผลโควตา เลขประจำตัวผู้สอบ ลำดับที่ 6 เป็นเลข 2 คือ ประเภทโควตา และลําดับที่ 8 เปนเลข 2คือ โควตาครั้งที่ 2 "57216**2**4**2**0019" ถูกตองตามประกาศ ของมหาวิทยาลัย ให้คลิกกรอกแบบฟอร์ม

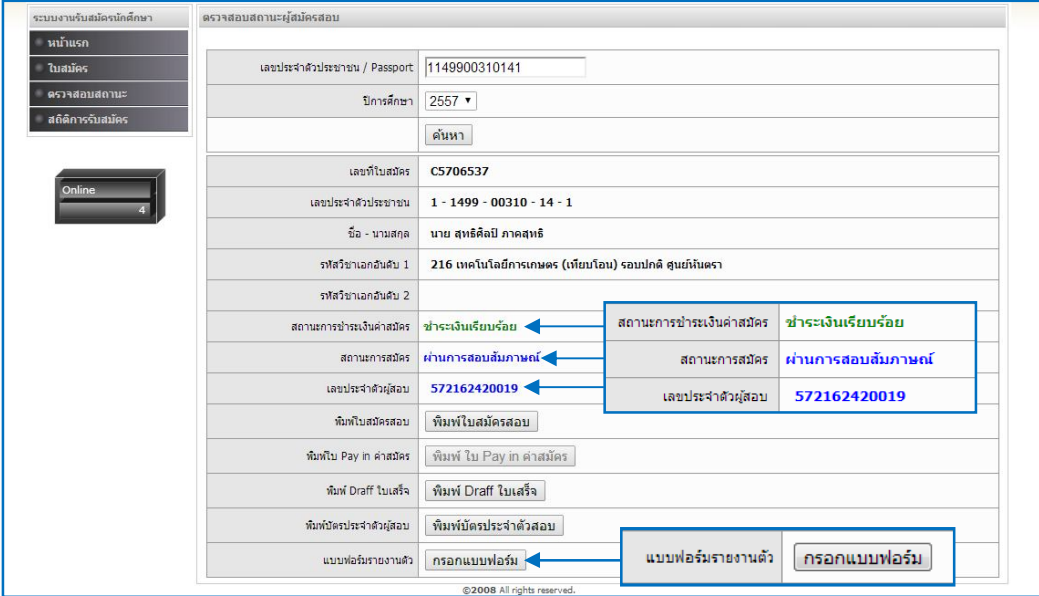

#### **3. กรอกและพิมพแบบฟอรมรายงานตัว และใบชําระเงิน (pay in)**

่ 3.1 ให้กรอกรายละเอียดข้อมูลตามหัวข้อแถบสีเทา ถ้าเป็น <sup>เมนสกล</sup>ั้น ไม่ ครอกข้อมูลตาม

หัวข้อ ถ้าเป็น <mark>เ<sup>นื่อทส</sup>์ ได้อกเข้อขาดี - ป</mark>ี ให้เลือกข้อมูลที่ถูกต้อง ถ้าเป็นวันเดือนปีเกิด

ใหคลิก และเลือกป คลิกที่เครื่องหมาย (-) หรือ (+) และคลิกเลือกปเกิด และคลิกเลือก เดือนเกิด และคลิกวันเกิดในเดือนนั้น

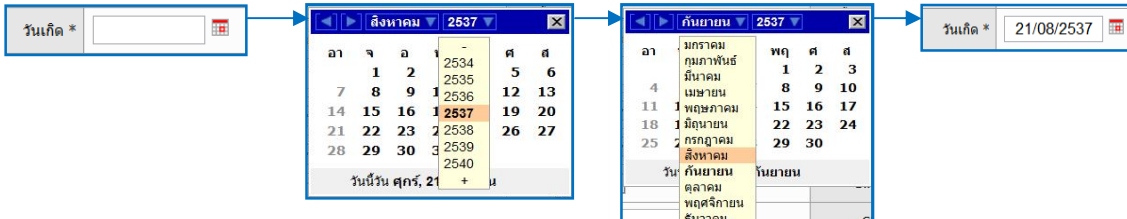

3.2 กรอกขอมูลนักศึกษาตามหัวขอที่กําหนด สวนที่ 1 คือ ขอมูลทั่วไปของนักศึกษา

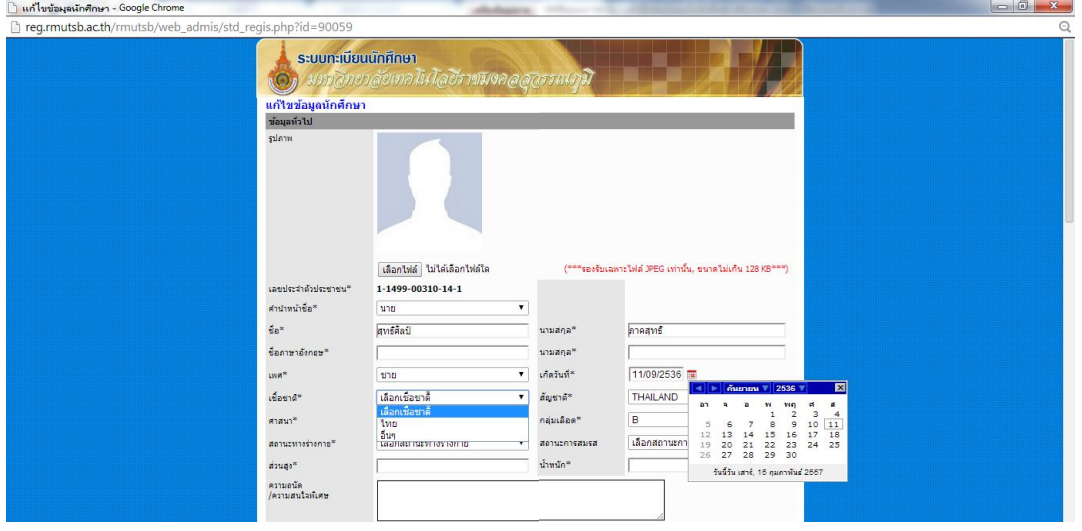

สวนที่ 2 คือ ขอมูลการศึกษาเดิม และขอมูลสวนตัว

| ชื่อสถานคึกษา*          | โรงเรียนราชวินิตบางเขน                                                                |                                              |              |                          |
|-------------------------|---------------------------------------------------------------------------------------|----------------------------------------------|--------------|--------------------------|
| ផាយត                    |                                                                                       | ส่วนกล                                       |              |                          |
| จัดหวัด                 | กรงเทพมหานคร                                                                          | รหัสใปรหณีกั<br>۰.                           |              |                          |
| วณ์การศึกษา *           | เลือกวฒิการศึกษา                                                                      | วิชาเอก<br>۰                                 | วิทย์ - คณิต |                          |
| เกรดเฉลี่ยเทอมล่าสุด    | 2.44                                                                                  | เกรดเฉลี่ยสะสม                               | 2.44         |                          |
| หน่วยกิตสะสม            |                                                                                       | (คิดเฉพาะรายวิชาที่นักศึกษาสอบผ่านเกณฑ์)     |              |                          |
| ข้อมลส่วนตัว            |                                                                                       |                                              |              |                          |
| จำนวนพื้นคงทั้งหมด      |                                                                                       | พี่น้องที่กำลังศึกษาอย่                      |              |                          |
| มีดาชื่อ                |                                                                                       | นามสกุล                                      |              |                          |
| an film                 | เลือกอาชีพ                                                                            | รายได้บิดาค่อปี<br>$\overline{\phantom{0}}$  | เลือกรายได้  | ۰                        |
| สถานภาพของนิดา          | เลือกสถานภาพของนิดา                                                                   | $\overline{\phantom{0}}$                     |              |                          |
| มารดาชีล                |                                                                                       | นามสกุล                                      |              |                          |
| อาชีพ                   | เลือกอาชีพ                                                                            | รายได้มารดาต่อปี<br>$\overline{\phantom{a}}$ | เลือกรายได้  | $\overline{\phantom{a}}$ |
| สถานภาพของมารดา         | เลือกสถานภาพของมารดา                                                                  | $\overline{\phantom{0}}$                     |              |                          |
| สถานภาพของบิดามารดา     | เลือกสถานภาพของบิดามารดา                                                              | $\overline{\phantom{0}}$                     |              |                          |
| ชื่อผู้ปกครอง           |                                                                                       | นามสกลผู้ปกครอง                              |              |                          |
| อาชีพผู้ปกครอง          | เลือกอาชีพ                                                                            | รายได้ผู้ปกครอง<br>$\overline{\phantom{a}}$  | เลือกรายได้  | $\overline{\phantom{a}}$ |
| ครรยา/สามี (ถ้ามี) ชื่อ |                                                                                       | นามสกุล                                      |              |                          |
| อาชีพ                   | เลือกอาชีพ                                                                            | ۰                                            |              |                          |
|                         | ข้อมูลส่วนตัวด้านล่าง ภรรยา/สามี (ถ้ามี) เป็นของนักศึกษา ให้ใส่เครื่องหมาย (-) ในช่อง |                                              |              |                          |
|                         | ้ ชื่อและนามสกุล อาชีพให้เลือก "ไม่ระบุ"                                              |                                              |              |                          |

สวนที่ 3 คือ ขอมูลบุคคลที่สามารถติดตอได ขอมูลที่อยูตามทะเบียนบาน ขอมูลที่อยูปจจุบัน ขอมูลหอพัก

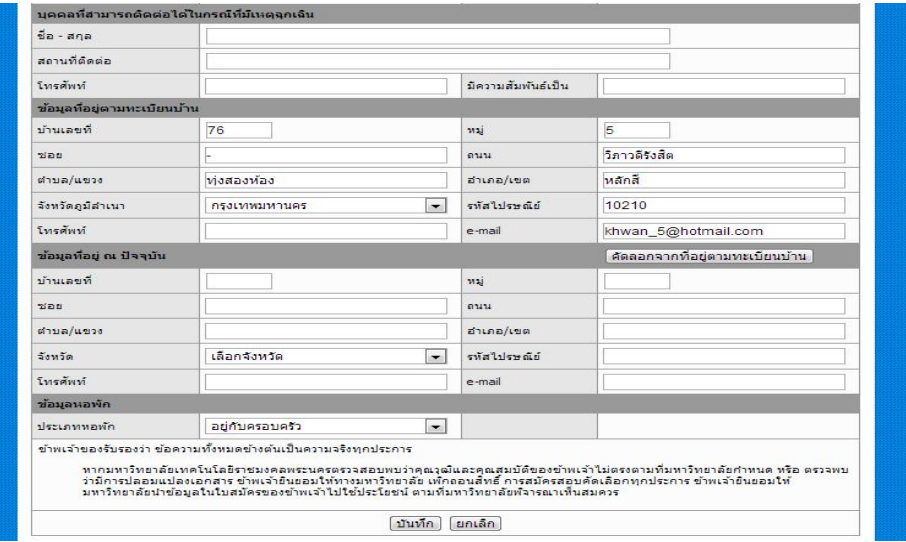

3.3 เมื่อกรอกเสร็จแล้ว ให้ตรวจสอบความถูกต้องครบถ้วนของข้อมูล และทำการบันทึก ระบบจะถามว่า "คุณตองการบันทึกขอมูลใชหรือไม ?"

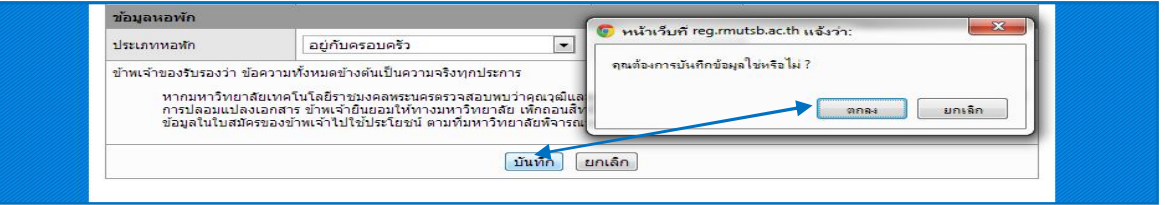

3.4 เมื่อคลิก "ตกลง" คําวา "กรอกแบบฟอรม" จะเปลี่ยนเปน "พิมพแบบฟอรม" สถานะการสมัคร ้ จะเปลี่ยนเป็น "ผ่านการลงทะเบียนประวัติ" และจะเพิ่มให้พิมพ์ใบ Pay in ค่าขึ้นทะเบียนนักศึกษา

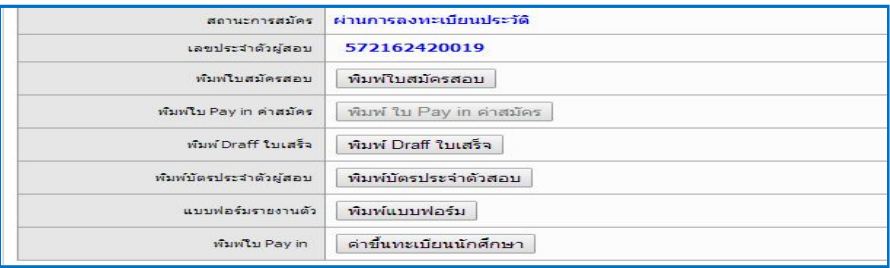

3.5 คลิก "พิมพแบบฟอรม" และคลิก คําวา "พิมพ"

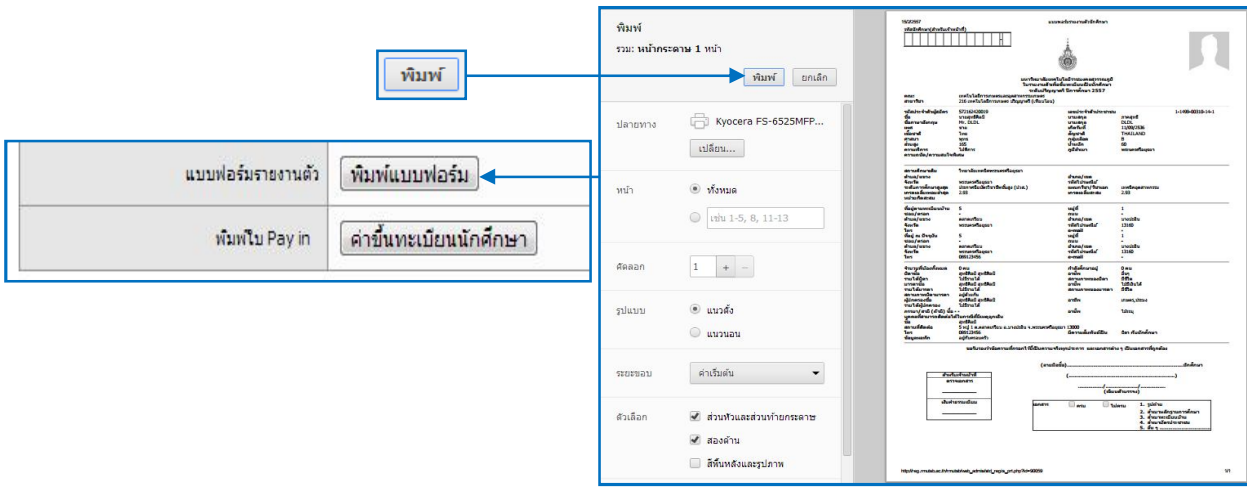

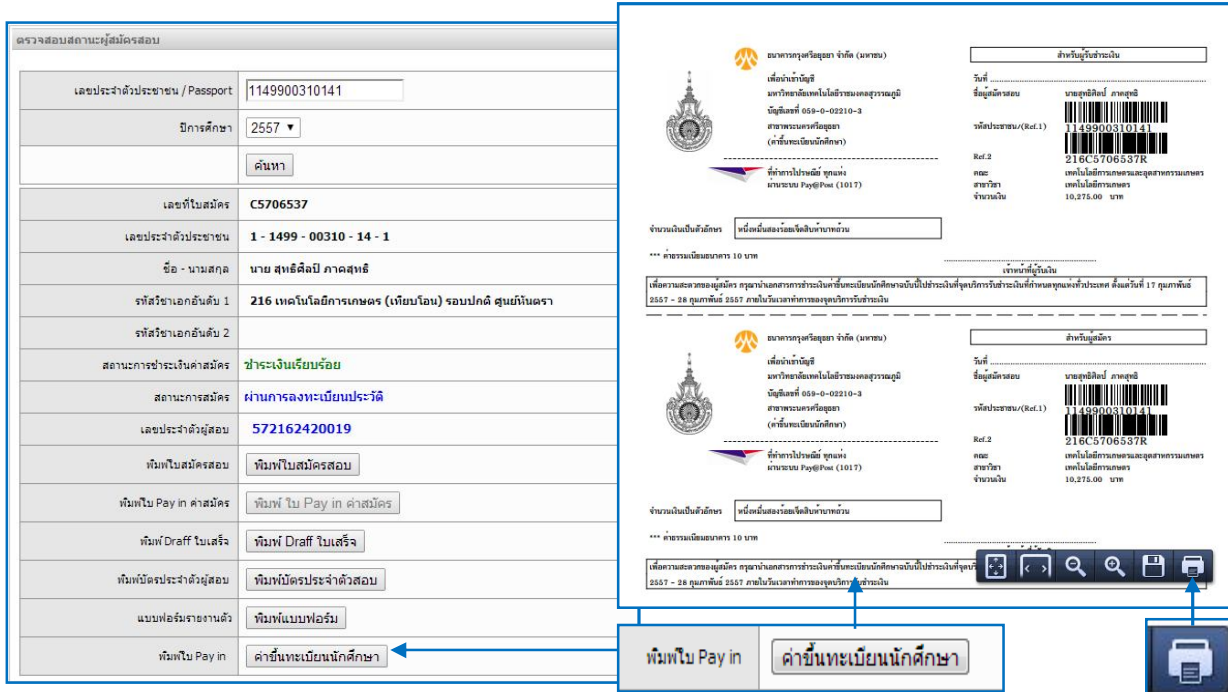

และคลิก "คาขึ้นทะเบียนนักศึกษา" จะขึ้นใบ Pay in และคลิกเลือกรูปเครื่องพิมพเพื่อพิมพใบ Pay in

**หมายเหตุ** : ถานักศึกษาชําระเงินคาขึ้นทะเบียนเรียบรอยแลว จะไมสามารถพิมพใบ pay in คาขึ้นทะเบียนนักศึกษาได

### **4. ชําระเงินคาใชจายในการขึ้นทะเบียนเปนนักศึกษา**

นำใบชำระเงิน (Pay in) และเงินสดไปชำระให้ครบตามจำนวนที่ระบุไว้ในใบชำระเงิน (Pay in) ภายในกำหนด ของมหาวิทยาลัย ตามเวลาการให้บริการของจุดบริการรับชำระเงิน ดังนี้

- 1. ธนาคารกรุงศรีอยุธยา จํากัด (มหาชน) ทุกสาขา ชื่อบัญชีคาลงทะเบียน มทรส. เลขที่บัญชี 059-0-02210-3 สาขาพระนครศรีอยุธยา (คิดคาธรรมเนียมเพิ่มเติม 10 บาท)
- 2. พี่ทั้งขอ ที่ทำการไปรษณีย์ ทุกแห่ง ผ่านระบบ Pay@Post (1017) (คิดค่าธรรมเนียมเพิ่มเติม 10 บาท)
- 3. ณ ศูนยที่ไดรับคัดเลือก ในวันขึ้นทะเบียนเปนนักศึกษา (ไมคิดคาธรรมเนียมเพิ่มเติม)

## **5. สงเอกสารการรายงานตัวขึ้นทะเบียนนักศึกษา ณ ศูนยที่ไดรับคัดเลือก**

- 5.1 เอกสารการขึ้นทะเบียนเปนนักศึกษา ประกอบดวย
	- 1) เอกสารแบบฟอรมรายงานตัวที่สั่งพิมพจากเว็บไซต พรอมติดรูปถาย 1 นิ้ว จํานวน 1 รูป
	- 2) ใบชำระเงิน (Pay in) ส่วนของนักศึกษาที่ชำระค่าขึ้นทะเบียนนักศึกษาแล้ว (ถ่ายสำเนาเก็บไว้ 1 ฉบับ)
	- 3) สำเนาใบแสดงผลการศึกษา (รบ.) พร้อมรับรองสำเนาถูกต้องและลงลายมือชื่อเจ้าของเอกสาร จํานวน 3 ฉบับ
	- 4) สําเนาบัตรประชาชน สําเนาทะเบียนบานของนักศึกษา และบิดา-มารดา สําเนาหลักฐานการเปลี่ยน ชื่อ - นามสกุล (ถ้ามี) พร้อมรับรองสำเนาถูกต้องและลงลายมือชื่อเจ้าของ อย่างละ 1 ฉบับ
	- 5) รูปถาย 1 นิ้ว จํานวน 3 รูป พรอมเขียนชื่อ-นามสกุล หลังรูปถาย
- 5.2 นําเอกสารตาม ขอ 2. มาสงดวยตนเอง หรือสงทางไปรษณีย สงถึงมหาวิทยาลัย ณ ศูนยที่ได รับคัดเลือกภายในกําหนดของมหาวิทยาลัย โดยมหาวิทยาลัยจะยึดวันประทับตราทางไปรษณีย เปนสําคัญ หากพนกําหนดถือวาการขึ้นทะเบียนนักศึกษาเปนโมฆะ
- 5.3 กรณีเอกสารไมครบ ใหยื่นคํารองโดยใชแบบฟอรมใบคํารองทั่วไป (สวท.01) โดยนําไปยื่นที่ทะเบียน ศูนย์พื้นที่ที่ได้รับคัดเลือก และต้องได้รับการอนุญาตก่อนจึงจะสามารถดำเนินการขึ้นทะเบียนเป็น นักศึกษาได
- 5.4 เมื่อรายงานตัวขึ้นทะเบียนและชําระเงินเปนนักศึกษาแลว ไมสามารถเรียกเงินคืนได ไมวากรณีใดทั้งสิ้น
- 5.5 สถานะขั้นตอนการรายงานตัวในระบบรับสมัครนักศึกษา

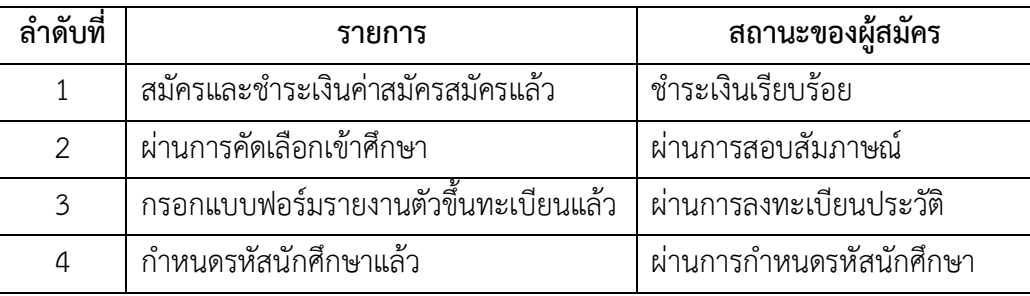

## **ที่อยูติดหนาซอง สงเอกสารการรายงานตัวขึ้นทะเบียนเปนนักศึกษาโควตา**

\_\_\_\_\_\_\_\_\_\_\_\_\_\_\_\_\_\_\_\_\_\_\_\_\_\_\_\_\_\_\_

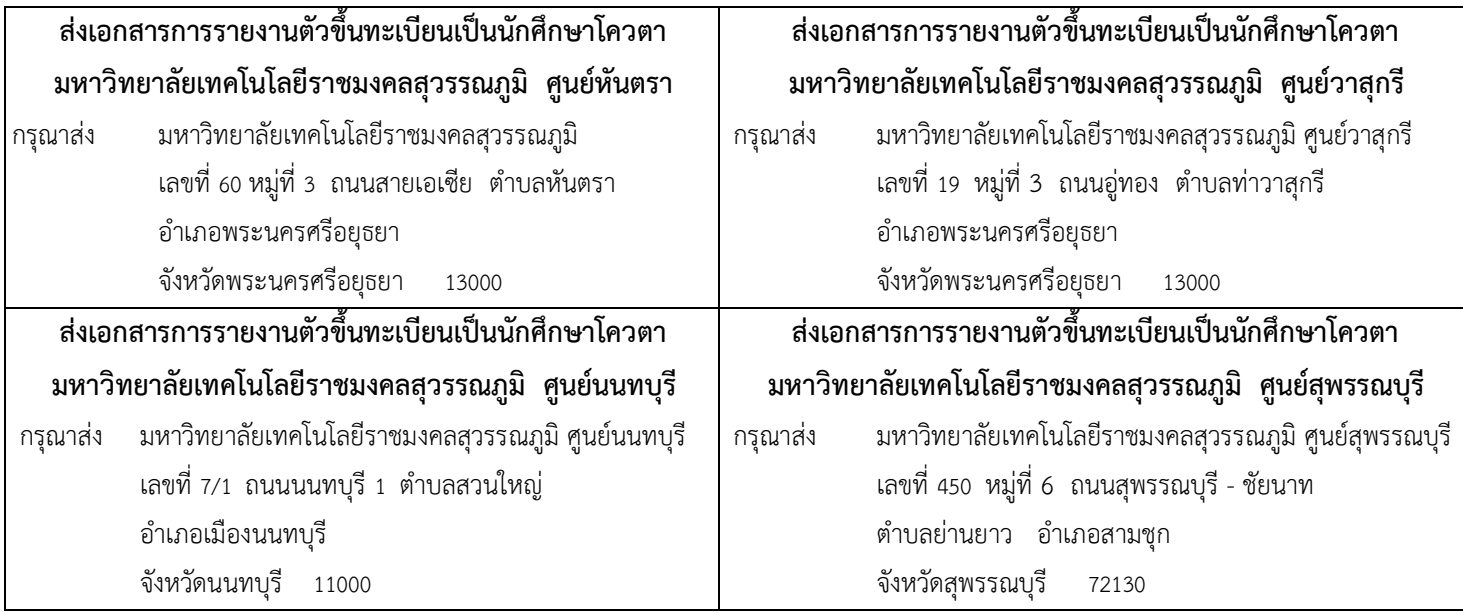